### عم ةدراولا ةقداصملا ليكو ةقداصم :IOS هجوم VPN و IPSec ليمع نيوكتل ACS  $\overline{\phantom{a}}$

## تايوتحملا

ةمدقملا <u>ةيساس ألل تابلطتملا</u> ا*تا<mark>بلطت</mark>مل*ا ةمدختسملا تانوكملا تاحالطصالا ن ي وك<u>تل</u>ا ةكبشلل يطيطختلا مسرلا ان يوك نيوكت VPN Client 4.8 Cisco نم نمآلا ACS مادختساب +TACACS مداخ نيوكت <u>ةيطايتحال| خسنل| ةزيم نيوكت</u> ةحصلا نم ققحتلا اهحالصإو ءاطخألا فاشكتسا ةلص تاذ تامولعم

# ةمدقملا

لوصول| وأ ةكبش ىلإ لوخدل| ليجست ةيناكم| نيمدختسملل ةقداصمل| ليكو ةزيم حيتت اهقيبطتو مهب ةصاخلا لوصولا فيرعت تافلم دادرتسإ عم ،HTTP ربع تنرتنإلا ىلإ يف الإ ةطشن مدختسملا فيرعت تافلم نوكت ال .RADIUS وأ +TACACS مداخ نم ايئاقلت .مهيلع قداصملا نيمدختسملا نم ةطشن رورم ةكرح دوجو ةلاح

10.17.17.17. ىلإ هفادهتساو 10.1.1.1 ىلع بيولا ضرعتسم ضرعل نيوكتلا اذه ميمصت مت ىلإ لوصولل 10.31.1.111 قفنلا ةياهن ةطقن لالخ نم لاقتنالل VPN ليمع نيوكتل ارظن ةطساوب ةقداصملا بلط كلذ دعب متي .(عضولا نيوكت ذيفنت متي هنأل ارظن) POOL-RTP عمجت نم IP ناونع ىلع رتويبمكلا لصحيو IPSec قفن ءاشنإ متي ،x10.17.17. ةكبش مداخ ىلع انزخم) رورم ةملكو مدختسم مسا مدختسملا لخدي نأ دعب 3640. Cisco هجوملا ةمئاق ىلإ مداخلا نم اهريرمت مت يتلا لوصولا ةمئاق ةفاضإ متي ،(10.14.14.3 يف +TACACS 118. لوصولا

# ةيساسألا تابلطتملا

### تابلطتملا

:ةيلاتلا تابلطتملا ءافيتسا نم دكأت ،نيوكتلا اذه ةلواحم لبق

- 3640. Cisco هجوم مادختساب IPSec قفن ءاشنإل VPN Cisco ليمع نيوكت مت ●
- لوصحلل "ةلصلا تاذ تامولعملا" مسق عجار .ةقداصملا ليكول +TACACS مداخ نيوكت مت ●.تامولعملا نم ديزم ىلع

### ةمدختسملا تانوكملا

:ةيلاتلا ةيداملا تانوكملاو جماربلا تارادصإ ىلإ دنتسملا اذه يف ةدراولا تامولعملا دنتست

- 12.4 رادصإلا جمانربلا ؟IOS Cisco ماظن ●
- 3640 Cisco هّجوم ●
- يا لمءي نا بجي) 4.8 رادصإلI Windows ليءشتلI ماظنل Cisco نم VPN ةكبش ليمع (ثدحألا تارادصإلاو x4. رادصإلا VPN ةكبشل ليمع

مت .12.0.5.T رادصإلI ،Cisco IOS Software جمانربJل يف ip auth-proxy رمألI لاخدإ مت **:ةظحالم** 12.4. رادصإلا ،IOS Cisco جمانرب مادختساب نيوكتلا اذه رابتخإ

.ةصاخ ةيلمعم ةئيب يف ةدوجوملI ةزهجألI نم دنتسملI اذه يف ةدراولI تامولعملI ءاشنإ مت تناك اذإ .(يضارتفا) حوسمم نيوكتب دنتسملI اذه يف ةمدختسَملI ةزهجألI عيمج تأدب .رمأ يأل لمتحملا ريثأتلل كمهف نم دكأتف ،ةرشابم كتكبش

### تاحالطصالا

[تاحيملت تاحالطصا](/c/ar_ae/support/docs/dial-access/asynchronous-connections/17016-techtip-conventions.html) ىلإ عجرا ،تادنتسملا تاحالطصا لوح تامولعملا نم ديزم ىلع لوصحلل .[ةينقتلا Cisco](/c/ar_ae/support/docs/dial-access/asynchronous-connections/17016-techtip-conventions.html)

### نېوكتل|

.دنتسملا اذه يف ةحضوملا تازيملا نيوكت تامولعم كل مّدقُت ،مسقلا اذه يف

[ةادأ](http://www.cisco.comhttp://tools.cisco.com/Support/CLILookup/cltSearchAction.do) مدختسأ ،دنتسملا اذه يف ةمدختسملا رماوألI لوح ةيفاضإ تامولعم ىلع روثعلل **:ةظحالم** .(طقف نيلجسملا <u>ءالمعلل</u>) رماوأل<u>ا ثحب</u>

#### ةكبشلل يطيطختلا مسرلا

:يلاتلا ةكبشلا دادعإ دنتسملا اذه مدختسي

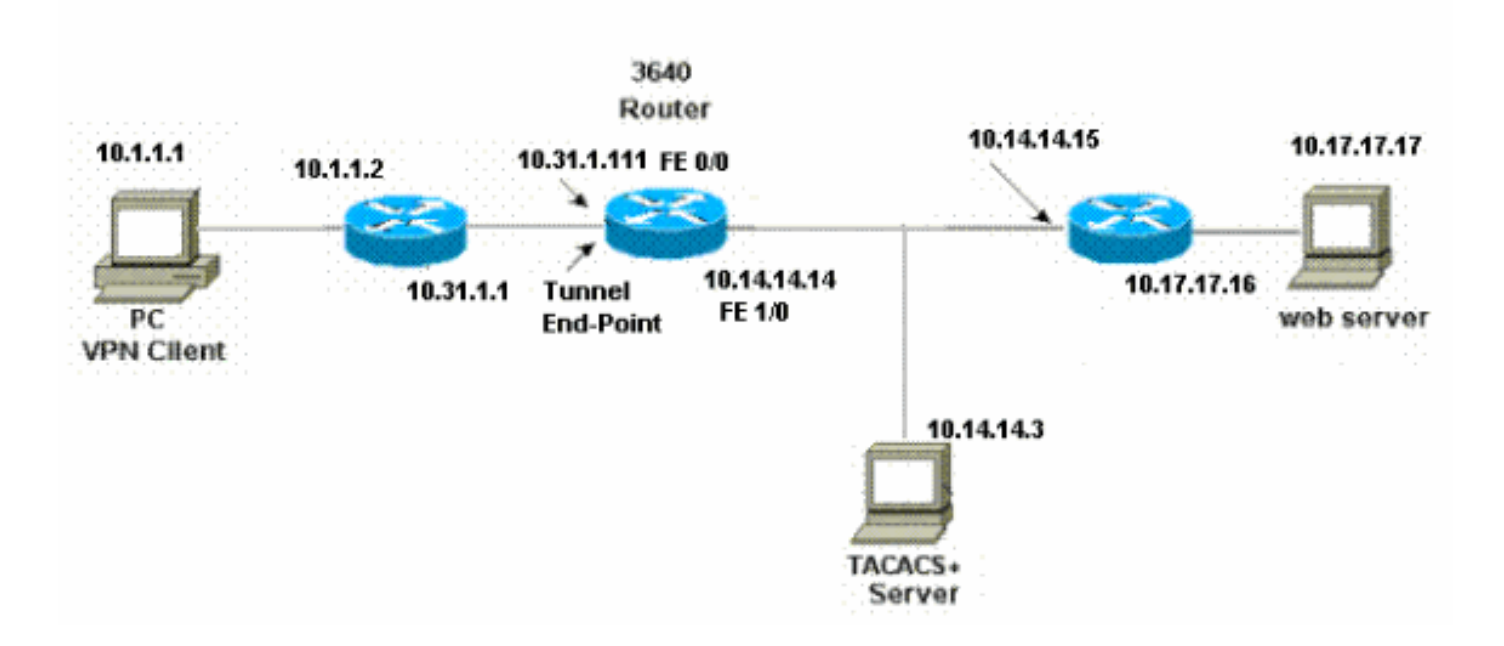

#### 3640 هجوملا

```
Current configuration:
!
version 12.4
service timestamps debug uptime
service timestamps log uptime
no service password-encryption
!
hostname 3640
!
!--- The username and password is used during local
authentication. username rtpuser password 0 rtpuserpass
!--- Enable AAA. aaa new-model
!--- Define server-group and servers for TACACS+. aaa
group server tacacs+ RTP
 server 10.14.14.3
!
!--- In order to set authentication, authorization, and
accounting (AAA) authentication at login, use the aaa
authentication login command in global configuration
mode
aaa authentication login default group RTP local
aaa authentication login userauth local
aaa authorization exec default group RTP none
aaa authorization network groupauth local
aaa authorization auth-proxy default group RTP
enable secret 5 $1$CQHC$R/07uQ44E2JgVuCsOUWdG1
enable password ww
!
ip subnet-zero
!
!--- Define auth-proxy banner, timeout, and rules. ip
auth-proxy auth-proxy-banner http ^C
Please Enter Your Username and Password:
^C
ip auth-proxy auth-cache-time 10
ip auth-proxy name list_a http
ip audit notify log
ip audit po max-events 100
cns event-service server
!
!--- Define ISAKMP policy. crypto isakmp policy 10
 hash md5
 authentication pre-share
 group 2
!--- These commands define the group policy that !--- is
enforced for the users in the group RTPUSERS. !--- This
group name and the key should match what !--- is
configured on the VPN Client. The users from this !---
group are assigned IP addresses from the pool RTP-POOL.
crypto isakmp client configuration group RTPUSERS
 key cisco123
 pool RTP-POOL
!
!--- Define IPSec transform set and apply it to the
dynamic crypto map. crypto ipsec transform-set RTP-
TRANSFORM esp-des esp-md5-hmac
```
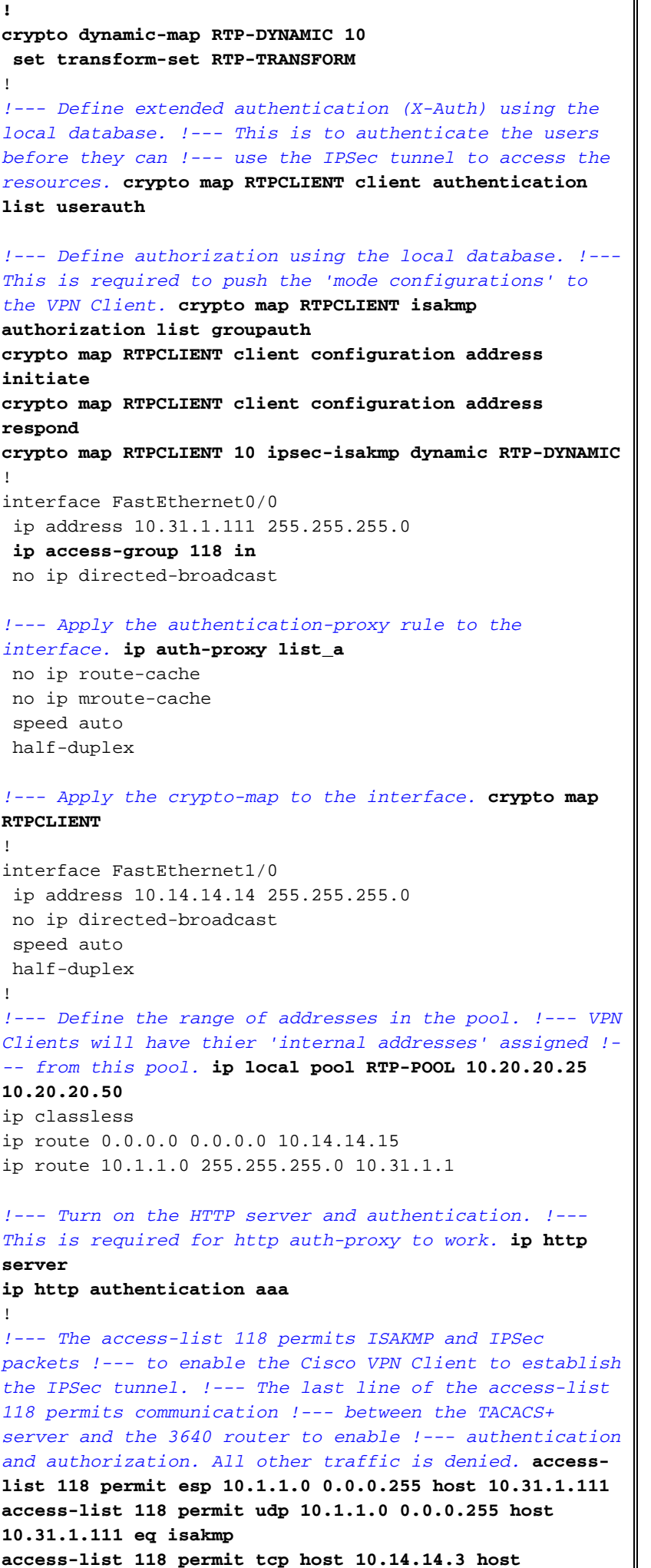

```
10.31.1.111
!
!--- Define the IP address and the key for the TACACS+
server. tacacs-server host 10.14.14.3 key cisco
!
line con 0
 transport input none
line aux 0
line vty 0 4
 password ww
!
end
```
#### نيوكت VPN Client 4.8

:4.8 نوبز VPN لI تالكش steps in order to اذه تمتأ

- .نوبز VPN<نوبز Cisco Systems VPN><جمانرب<ةيادب ترتخأ.1
- VPN لاصتا ءاشنإ" راطإلI ليءِشتال **ديدج** ىلع رقنI 2. I

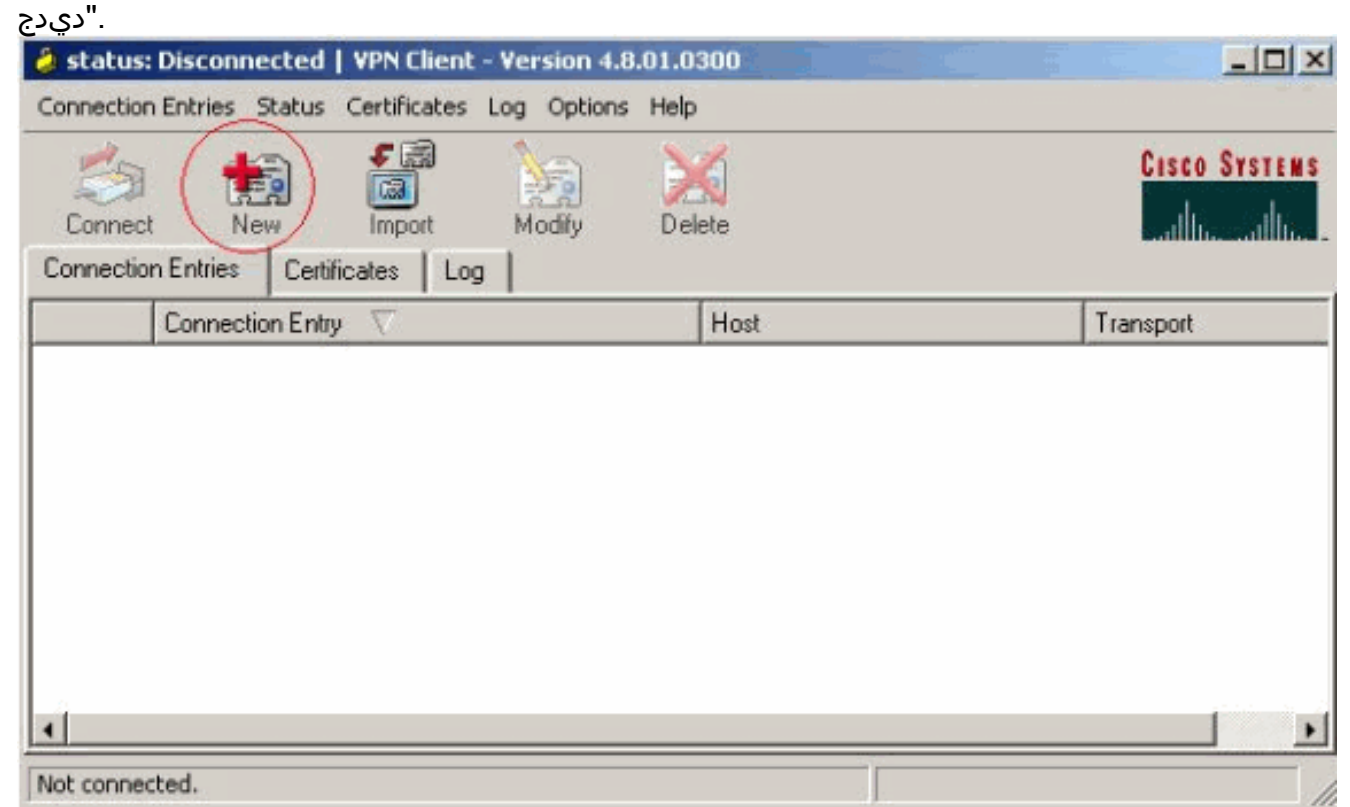

.فيضملا عبرملا يف هجوملل يجراخلا IP ناونع لخدأ .فصو عم "لاصتالا لاخدإ" مسا لخدأ 3.ىلع رقناو ،رورملا ةملكو VPN ةعومجم مسا لخدأ مث

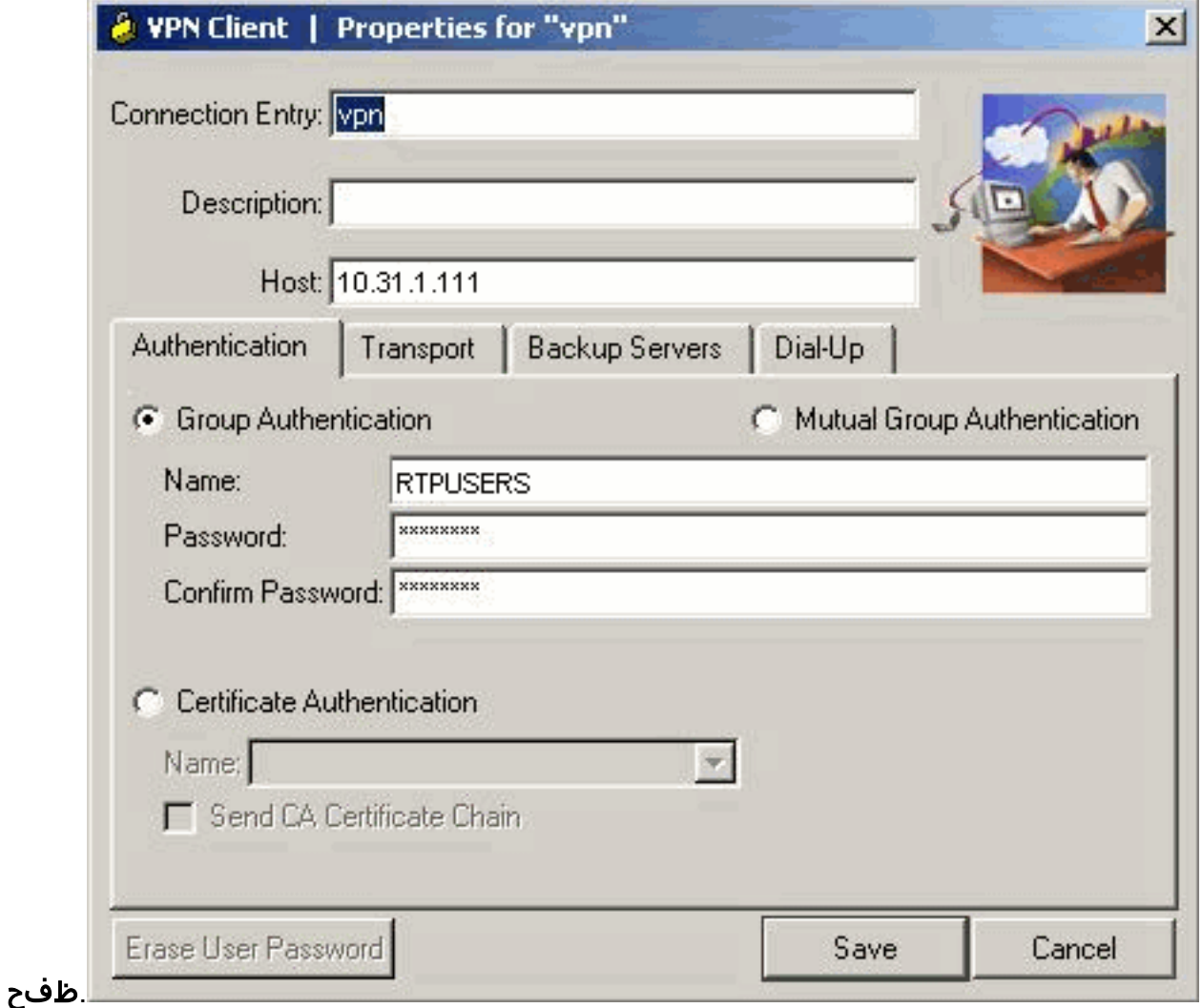

يسيئرلا راطإل ا ن مل**اصتال**ا قوف رقناو ممادختسإ ديرت يذل الاصتال ا ىلع رقنI 4. ةكبش ليمعل VPN.

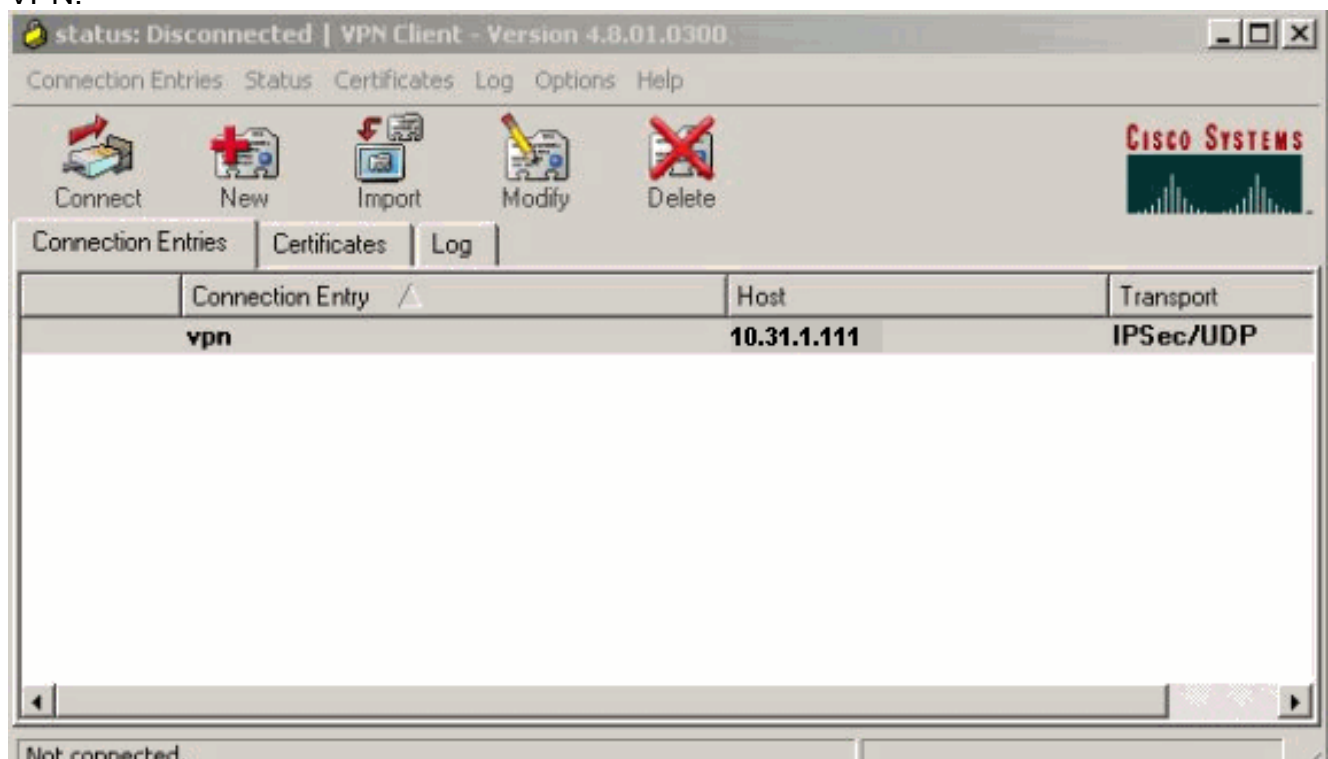

**قفاوم** قوف رقناو لاسرالل رورملا ةملكو مدختسملI مسI تامولعم لخدا ،ةبلاطملI دنع .5 ةكبشلاب لاصتالل

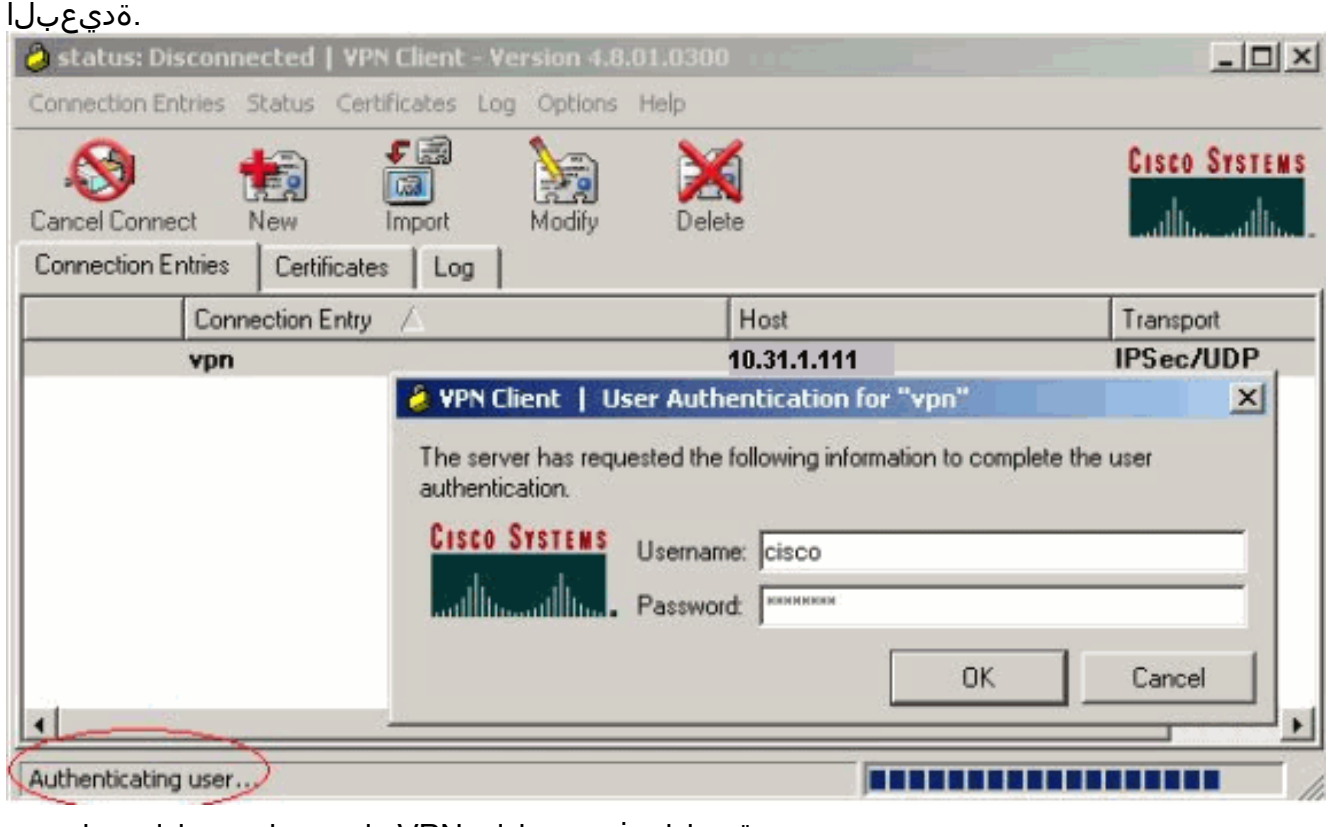

عقوملا يف هجوملاب VPN ةكبش ليمع لاصتا متي

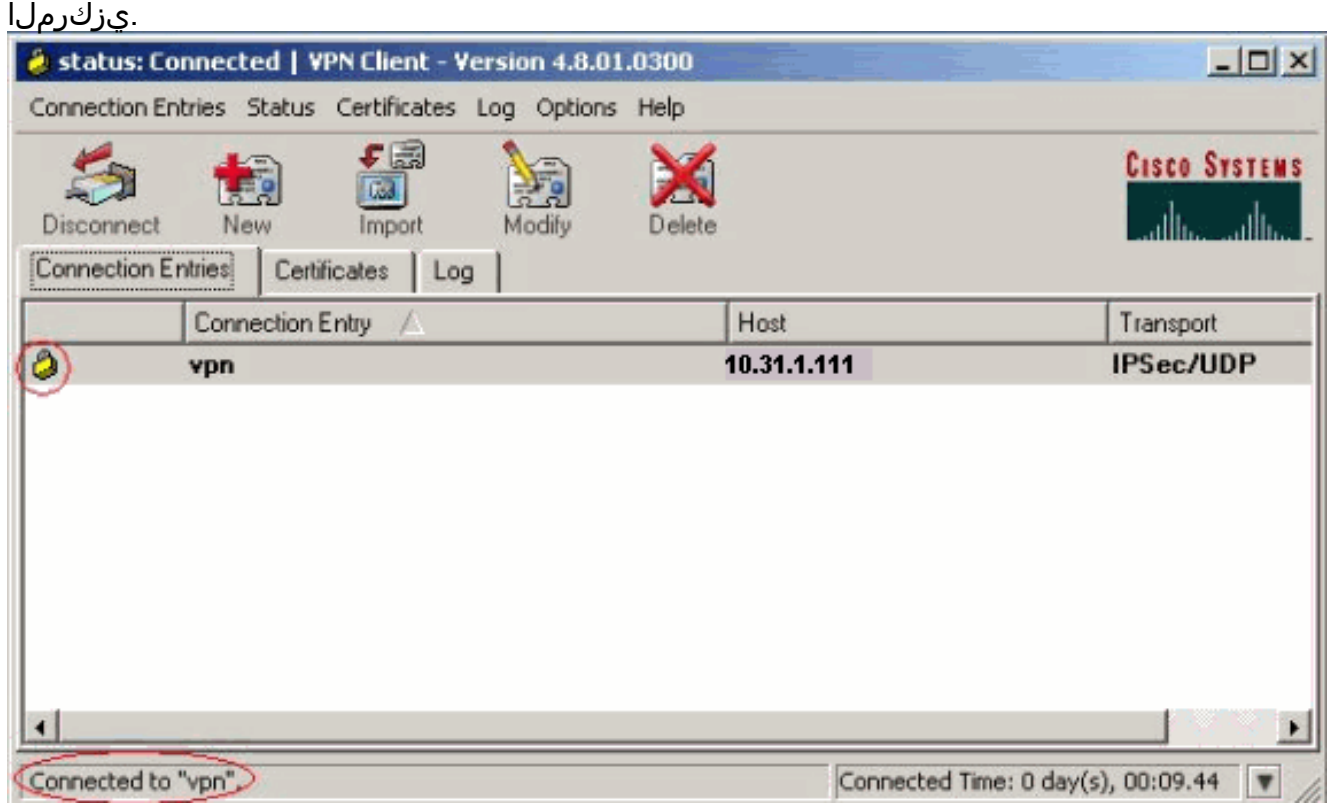

#### Cisco نم نمآلا ACS مادختساب +TACACS مداخ نيوكت

تمتأ اذه steps in order to تلكش TACACS+ يف cisco نمأي ACS:

نم ققحتالل Cisco نم نمالا يڥفاضإلا ىوتحملا ردصم عقوم ديدحتال هجوملا نيوكت بجي .1 :لاثملا ليبس ىلع.مدختسملا دامتعا تانايب 3640(config)# **[aaa group server tacacs+ RTP](http://www.cisco.com/en/US/docs/ios/12_3/security/command/reference/sec_a1g.html#wp1073107)**

جاحسملل لخدم فـيضي نا **لخدم فـيضي** ةقطقطو راسيلI ىلع **لـي**ك**شت ةكبش** تـرتخا .2 نيوكتل اقفو مداخلا تانايب ةدعاق رتخأ .تايطعم ةدعاق لدان +TACACS لا امإ يف ديدخت .هجوملا

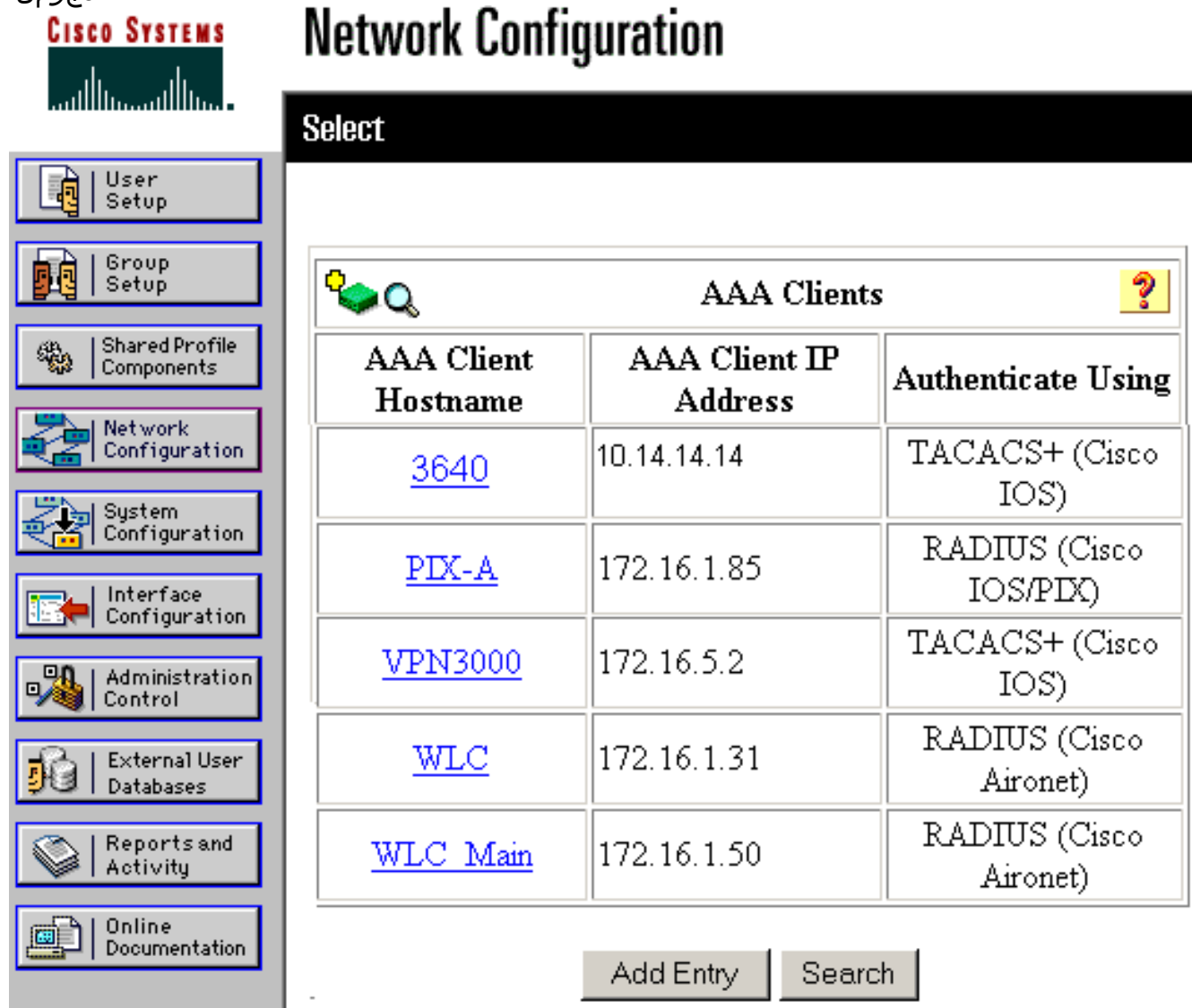

تنك اذإ .Cisco نم نمالا ACS مداخو 3640 هجوملI نيپ ةقداصملل حاتفملI مادختسإ متي .3 يف (Incacs + رتخأف ،ةقداصملل +TACACS لوكوتورب ديدحت يف بغرت ةمئاقلا مادختساب ةقداصملا ةمئاق .ةلدسنملا

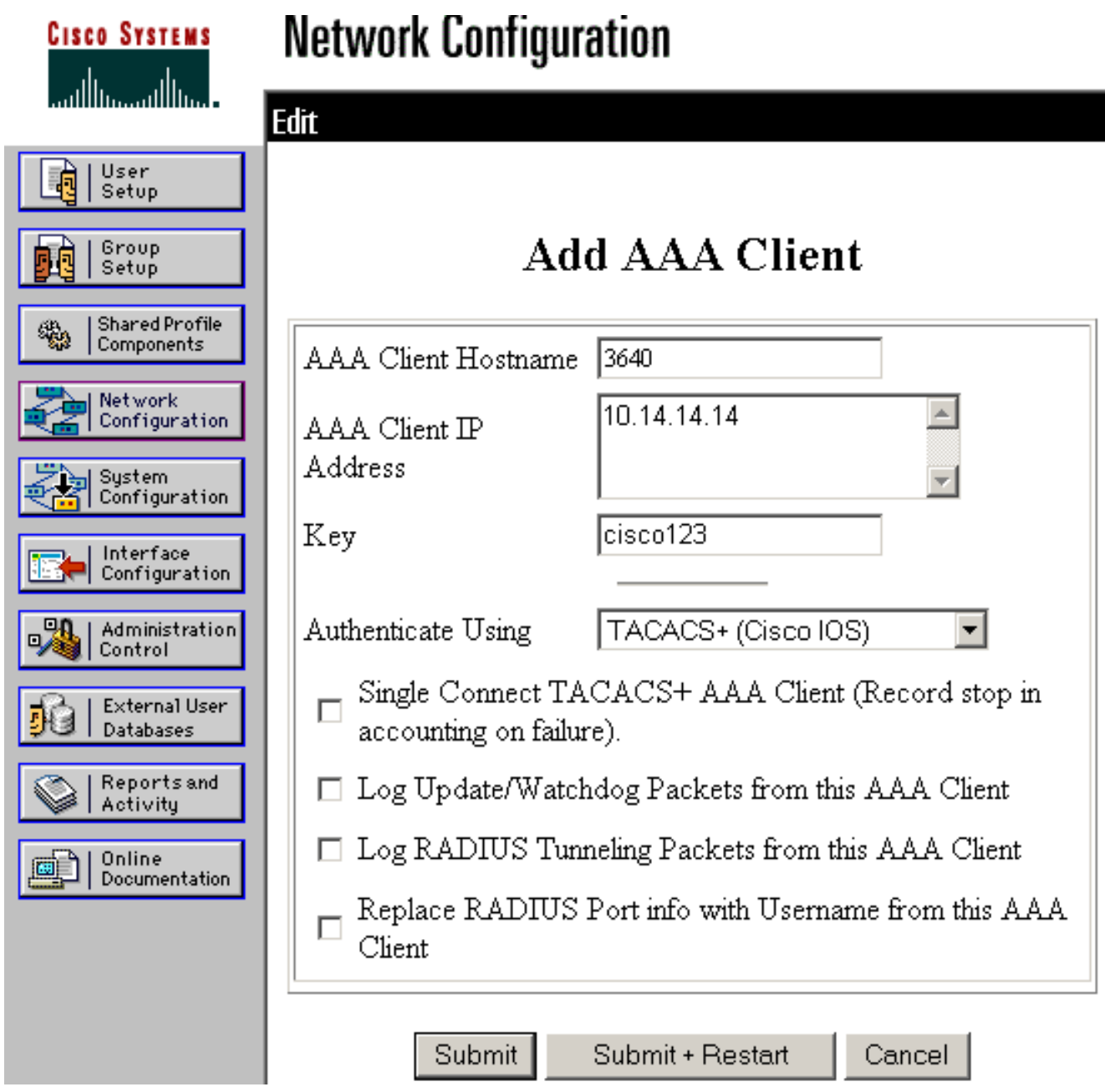

كلذ دعب ،تايطعم ةدعاق نمأي cisco لا يف لاجم لمعتسملا يف username لا تلخد وه مدختسملا مسا ،لاثملا اذه يف.**ررحي/فيضي** ةقطقط rtpuser. 4.

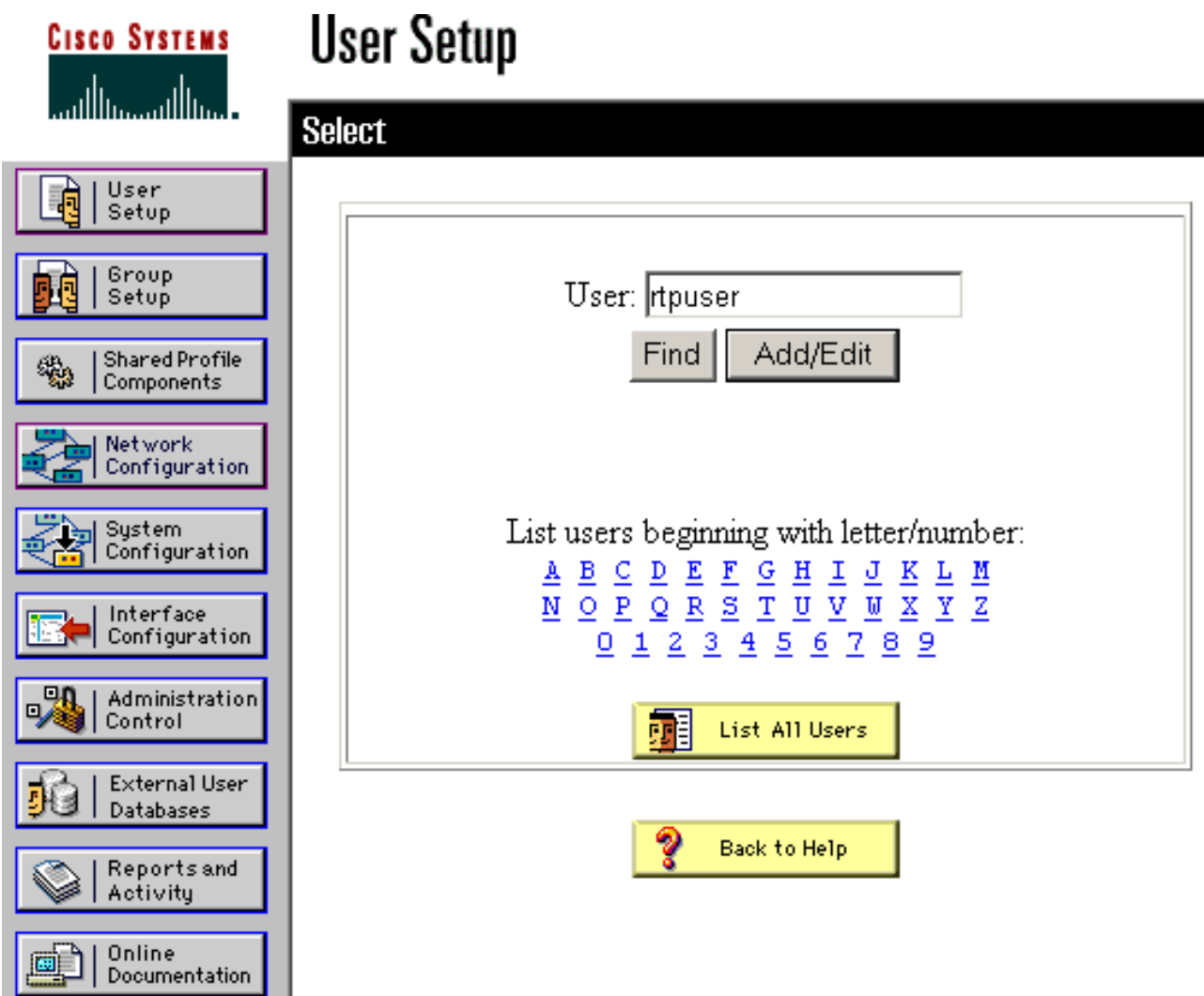

كنكمي .rtpUserPass ةملكلا ،لاثم اذه يف.مدختسملا رورم ةملك لخدا ،يلاتلا راطإلا يف قوف رقنا ،ءاهتنالا دنع .تدرأ اذإ ةعومجم ىلإ مدختسملا باسح نييعت .لاسرإ 5.

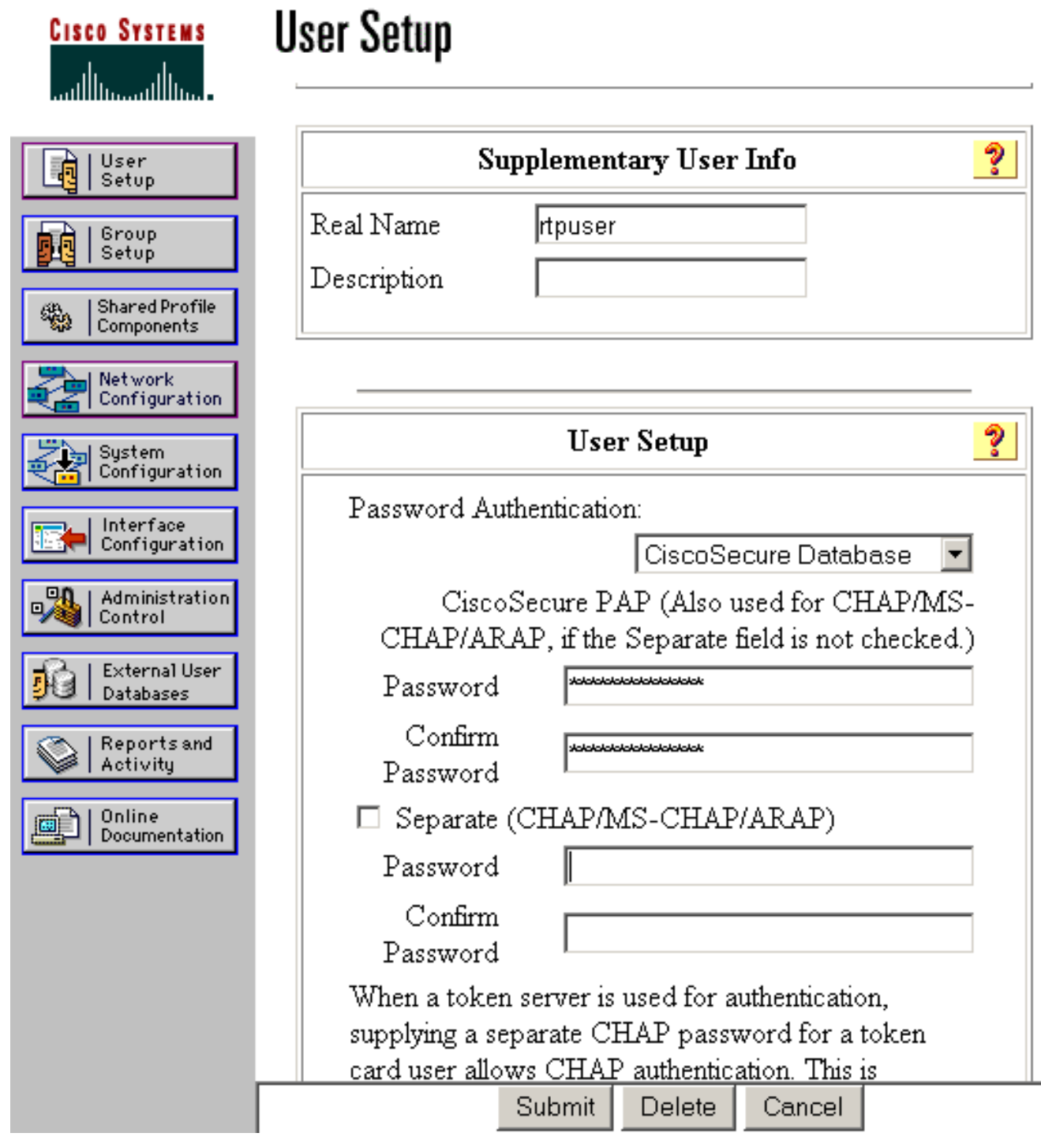

#### ةيطايتحالا خسنلا ةزيم نيوكت

RADIUS مداخ ىلإ هجوملا لشف زواجت متيس ،حاتم ريغ يساسألا RADIUS مداخ حبصي امدنع يوناثلا RADIUS مداخ مادختسإ يف هجوملا رمتسيس .يطايتحالا خسنلل يلاتلا طشنلا يلاع مداخلا وه يسيءرل مداخلا نوكي ام ةداع .ارفوتم يساسْأل مداخل ناك اذإ ىتح دبأل يل تَانَايَبِلا ةدعاق مادختسَإ نكمي ،احاتم يوناثلا مداخلا نكي مل اذإَ .لضفملا مداخلاو ءادألا ا مَادختساب ةقداصملل ةيلحملا <u>[AAA authentication login default group rtp local](http://www.cisco.com/en/US/docs/ios/security/command/reference/sec_a1.html#wp1042072) .</u>

### ةحصلا نم ققحتلا

.حيحص لكشب لمعي نيوكتلا نأ نم دكأتلل اهمادختسإ كنكمي تامولعم مسقلا اذه رفوي

.Cisco نم 3640 هجومو يصخشلا رتويبمكلا زاهج نيب IPSec قفن ءاشنإب مق

3640 Cisco هجوم ضرتعي ://10.17.17.17.http ىلع هيلإ رشأو رتويبمكلا ىلع ضرعتسم حتفا لسري .رورم ةملكو مدختسم مسا كنم بلطيو ،ةقداصملا ليكو ريثيو ،هذه HTTP رورم ةكرح حاجن ةلاح يف .ةقداصملل +TACACS مداخ ىلإ رورملا ةملك/مدختسملا مسا 3640 Cisco .17.17.17.17 ىلع بيول| مداخ ىلع بيول| تاحفص ةيؤر ىلع ارداق نوكت نأ بجي ،ةقداصمل|

<u>يت لاو ،(طقف نولجسملI ءالمعلI) جارخإلI مجرتم ةادأ</u> **ةطساوب ضررعلI** رماوأ ضعب معد متي .ضرعلا [رمأ جارخإ ليلحت ضرع كل حيتت](http://tools.cisco.com/RPF/register/register.do)

```
ةعسوملاو ةيس|يقل| (ACL) لوصول| يف مكحتل| مئ|وق ضرعي — <mark>show ip access lists</mark> •
 لوصولاا يف مكحتلI مئاوق تالIخدإ نمضتي) ةيامحلI رادج هجوم ىلء اهنيوكت مت يتلI
 ةيكيمانيدلا (ACL) لوصولا يف مكحتلا ةمئاق تالاخدإ ةفاضإ متت .(ةيكيمانيدلا (ACL)
جارخإلI اذه ضرعي.ال وأ ق<code>دصي</code> مدختسملI ناك اذإ ام ىلإ ادانت<code>س</code>ا يرود لكشب اهتلIزإو
 :ةقداصملا ليكو ليغشت لبق 118 لوصولا ةمئاق
 3640#show ip access-lists 118
    Extended IP access list 118
    10 permit esp 10.1.1.0 0.0.0.255 host 10.31.1.111 (321 matches)
     20 permit udp 10.1.1.0 0.0.0.255 host 10.31.1.111 eq isakmp (276 matches)
     30 permit tcp host 10.14.14.3 host 10.31.1.111 (174 matches)
 لبق نم حاجنب ةقداصملا ليكو ليغشت دعب 118 لوصولا ةمئاق جارخإلا اذه ضرعي
 :مدختسملا
 3640#show ip access-lists 118
    Extended IP access list 118
    permit tcp host 10.20.20.26 any (7 matches)
    permit udp host 10.20.20.26 any (14 matches)
    permit icmp host 10.20.20.26 any
    10 permit esp 10.1.1.0 0.0.0.255 host 10.31.1.111 (379 matches)
     20 permit udp 10.1.1.0 0.0.0.255 host 10.31.1.111 eq isakmp (316 matches)
     30 permit tcp host 10.14.14.3 host 10.31.1.111 (234 matches)
 مدختسملا اذهل ةددحملا تاللخدإلI يف لوصولI ةمئاق نم ىلوألI ةثالثلI رطسألI لثمتت
+.TACACS مداخ نم اهليزنت مت يتلاو
ةقداصملI ليكو نيوكت وا ةقداصملI ليكو تال|خدإ امإ ضرعي — <u>show ip auth-proxy cache</u> •
 ،فيضملل IP ناونع درسل تقؤملا نيزختلا ةركاذ ةيساسألا ةملكلا .هليغشت يراجلا
مدختست يتال تال|صتال| ةل|حو ،ةقداصمل| ليكول ةلهمل| قميقو ،ردصمل| ذفنم مقرو
 .ةحجان مدختسملا ا ةقداصم نوكت ،ESTAB ةقداصملI ليكو قلاح تناك اذإ .ةقداصملI ليكو
 3640#show ip auth-proxy cache
```
 Authentication Proxy Cache Client IP 10.20.20.26 Port 1705, timeout 5, state ESTAB

### اهحالصإو ءاطخألا فاشكتسا

ةفاضإل∪ب ،حيحصت∪او ققحتلا رماوأل <u>اهحال صإو ءاطخألا فاشكت سأ ةقداصم ليك و</u> يلإ عجرا .ىرخأل ااهحالصإو ءاطخأل ففاشكت سأ تامولءم ىلإ

<u>.ءاطخألا حيحصت رماوأ يف ةموملا تامولءملا</u> عجار ،**ءاطخأل| حيحصت** رماوأ رادصإ لبق **:ةظحالم** 

# ةلص تاذ تامولعم

- <mark>[ةقداصملا ليكو نيوكت](http://www.cisco.com/en/US/products/sw/iosswrel/ps1835/products_configuration_guide_chapter09186a00804c3d75.html?referring_site=bodynav)</mark> •
- [IOS Cisco يف ةقداصملا ليكو تانيوكت](http://www.cisco.com/en/US/products/sw/secursw/ps1018/prod_configuration_examples_list.html?referring_site=bodynav) ●
- [RADIUS و +TACACS مداوخ يف ةقداصملا ليكو ذيفنت](/content/en/us/support/docs/security/ios-firewall/17778-auth-intro.html) ●
- [Cisco نم VPN ةكبش ليمع معد ةحفص](http://www.cisco.com/en/US/products/sw/secursw/ps2308/tsd_products_support_series_home.html?referring_site=bodynav) ●
- <mark>[IOS ةيامح رادج معد ةحفص](http://www.cisco.com/en/US/products/sw/secursw/ps1018/tsd_products_support_series_home.html?referring_site=bodynav)</mark> •

[IPSec معد ةحفص](http://www.cisco.com/en/US/tech/tk583/tk372/tsd_technology_support_protocol_home.html?referring_site=bodynav) ●

- [RADIUS معد ةحفص](http://www.cisco.com/en/US/tech/tk583/tk547/tsd_technology_support_sub-protocol_home.html?referring_site=bodynav) ●
- ريسي تابعي تابعي تابعي.<br>(RFCs) <u>تاقيلءتل| تابلط</u> •
- [+TACACS/TACACS معد ةحفص](http://www.cisco.com/en/US/tech/tk583/tk642/tsd_technology_support_sub-protocol_home.html?referring_site=bodynav) ●
- <u>[IOS قئاثو يف +TACACS](http://www.cisco.com/univercd/cc/td/doc/product/software/index.htm?referring_site=bodynav)</u> •
- <u> Cisco Systems ينفلا معدل</u>ا •

ةمجرتلا هذه لوح

ةي الآلال تاين تان تان تان ان الماساب دنت الأمانية عام الثانية التالية تم ملابات أولان أعيمته من معت $\cup$  معدد عامل من من ميدة تاريما $\cup$ والم ميدين في عيمرية أن على مي امك ققيقا الأفال المعان المعالم في الأقال في الأفاق التي توكير المالم الما Cisco يلخت .فرتحم مجرتم اهمدقي يتلا ةيفارتحالا ةمجرتلا عم لاحلا وه ىل| اًمئاد عوجرلاب يصوُتو تامجرتلl مذه ققد نع امتيلوئسم Systems ارامستناء انالانهاني إنهاني للسابلة طربة متوقيا.